## PARFOCALIZING A STEREOZOOM MICROSCOPE

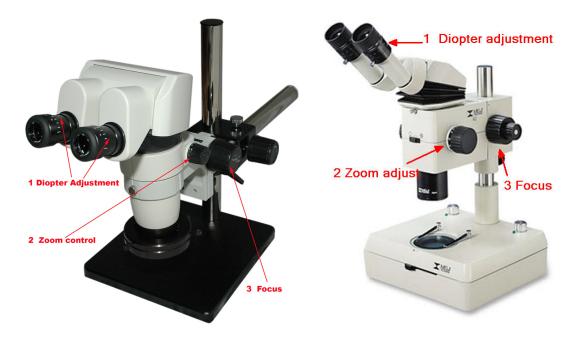

## Procedure to setup microscope for user

The following steps refer to our model microscopes (SPZ1000 and Meiji RZ) but the procedure is similar for other makes and models. (Note that some model microscopes only have one adjustable eyepiece diopter and the parfocality adjustment require special procedures. Contact us for appropriate procedures.)

## PARFOCALITY ADJUSTMENT

- 1) Initially set both eyepiece diopter adjusters to '**0**' (#1 in picture)
- 2) Place sample under microscope use a sample with a flat, easy to focus surface
- 3) Set zoom control to **maximum zoom** (item #2 in picture, 8x/SPZ and 10x/RZ)
- 4) Focus for sharpest image using coarse knob (#3 in picture)
- 5) Set zoom adjust to minimum zoom (item #2 in picture, 0.8x/SPZ and 1x/RZ)
- 6) Adjust the **right** eyepiece diopter adjustment for sharpest focus (#1 in picture)
  - Do not re-adjust focus knob (#3 in picture)
- 7) Adjust zoom again to maximum zoom...sample should still be in sharp focus
- 8) If step 7 is in focus then set zoom to minimum zoom
- 9) Adjust left eyepiece diopter for a sharp focus
- 10) Verify proper adjustment by zooming back to maximum all should be focused

## INTERPUPILLARY ADJUSTMENT

- 11) Adjust eyepiece tubes so left and right images are seen as a single image
- 12) The microscope is now 'customized' for the operator
- 13) These adjustments will be very similar between all the stereo microscope systems. If you cannot achieve the above results make sure the eyepieces are completely inserted into the eye tubes and any auxillary lenses are fully threaded on.

Oem-Optical is not responsible and will be held hamless for any and all published or non-published documents for errors, for any damage to any product or products as the result of end users use of the procedures and products mentioned.